## Onboarding Guide

## WeTravel Team Members

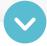

| Account Creation                                                                                                    |                  |
|----------------------------------------------------------------------------------------------------|------------------|
| Required Actions                                                                                                    |                  |
| Create your account by clicking the "accept invitation" link in your invite email                                                                                                    |                  |
| Two Important Notes                                                                                                    |                  |
| You don't need to go through account verification to use WeTravel as a team<br>(you won't be collecting funds on your own behalf)                                                                                                    | member           |
| You gain automatic access to all WeTravel Pro features when managing trips<br>of a Pro account holder                                                                                                    | on behalf        |
| Best Practices                                                                                                    |                  |
| <ul> <li>Check out our 90 second tutorial on how to create trips as a team member (Er</li> <li>Protect your account using a password manager and 2-factor authentication</li> </ul>                                                                                     |                  |
| Building Trips                                                                                                    |                  |
| Best Practices                                                                                                    |                  |
| <ul> <li>Learn best practices for <u>creating trips as a team member</u></li> <li>Watch <u>"5 Of Our Most Popular Features" video</u></li> <li>Bookmark our Help Center (<u>English   Spanish</u>) &amp; our video knowledge base (<u>English   Spanish</u>)</li> </ul> | glish   Spanish) |
| Managing Bookings                                                                                                    |                  |
| Best Practices                                                                                                    |                  |
| Enroll in our <u>Booking Management course</u> to get more in-depth insight into me<br>WeTravel work best for you                                                                                                    | aking            |
| <ul><li>Stay up to date on features releases &amp; improvements by bookmarking our Pro</li><li>Manage automatic email notifications you receive from WeTravel under notifications</li></ul>                                                                             |                  |

wetravel

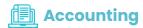

| Best Practice | c |
|---------------|---|

| If you have been granted access to view reporting at the account level (across all trips), you can access specific reports per these instructions: payments reporting, payout/transfer reporting, and transactions reporting |
|----------------------------------------------------------------------------------------------------|
| "Accountant" team members (ie., those with the permissions described above) can also integrate WeTravel with Quickbooks or similar bookkeeping software per these instructions                                               |

wetravel